# Aplikasi Masjid Berbasis Web Dan Android Pada Masjid Al Karomah Jakarta

# **Bay Haqi1 , Jonser Sinaga2** 1,2 Fakultas Teknik Informatika dan Komputer Universitas Indraprasta PGRI Jakarta E-mail: [1](mailto:1) *[bayhaqiunindra@gmail.com](mailto:bayhaqiunindra@gmail.com)*, <sup>2</sup> *[jonsersi@gmail.com](mailto:jonsersi@gmail.com)*

*Abstrak* **–** *Era Perkembangan teknologi informasi saat ini banyak digunakan untuk mempermudah dan meningkatkan pelayanan. Contohnya pada tempat ibadah dan musholla atau masjid. Para jamaah masjid sering kali kesulitan mendapatkan Informasi Kegiatan Keagamaan dan pengurus masjid juga terkendala ketika menyampaikan pengumuman atau pemberitahuan kepada jamaah masjid. Oleh karena itu, untuk memberikan kemudahan dalam menyampaikan informasi kepada para jamaah, Masjid Al Karomah menerapkan teknologi informasi berbasis online dan android based dengan membangun Sistem Informasi Kegiatan Keagamaan. Pada awal penelitian ini akan dilakukan suatu proses analisis dan perancangan desain sistem informasi Informasi Kegiatan Keagamaan dengan melakukan pendekatan melalui analisa kebutuhan Waterfall dalam menemukan pokok masalah. Hasil yang diharapkan berupa rancangan aplikasi penyedia informasi kegiatan keagamaan sesuai dengan kebutuhan dan berdasarkan penerapan metode yang digunakan. Dari hasil analisa dan perancangan ini kemudian dapat menjadi sebuah acuan untuk pembuatan aplikasi atau pengembangan penyedia informasi kegiatan keagamaan.*

*Kata Kunci — Aplikasi, Informasi, Kegiatan Web dan Android.*

# 1. PENDAHULUAN

Masjid merupakan[1] tempat ibadah bagi umat Islam di seluruh dunia, serta menjadi simbol kebesaran umat Islam. Pada zaman Rasulullah masjid disamping berfungsi sebagai tempat ibadah, masjid juga berfungsi sebagai pusat pengajaran ilmu agama Islam. Pada saat ini, masjid juga mempunyai beberapa fungsi, diantaranya yaitu sebagai sarana melakukan pemberdayaan umat, penyebaran dakwah Islam, serta merupakan sarana untuk meningkatkan kualitas ibadah bagi umat. Masjid Al Karomah adalah salah satu Masjid yang berdiri sejak tahun 1962, yang beralamat Jl. Cililitan Kecil II No. 29, Kramat Jati, RT.1/RW.7, Cililitan, Kec. Kramat jati, Kota Jakarta Timur, Daerah Khusus Ibukota Jakarta 13640. Masjid yang telah diputuskan menjadi Masjid tingkat Kelurahan dan menjadi pusat kegiatan keagamaan tingkat Kecamatan, berdasarkan kapasitasnya masjid ini memiliki kurang lebih sebanyak 350 jamaah.

Pada Masjid Al Karomah terdapat beberapa kegiatan rutin yang dilaksanakan meliputi kegiatan sholat berjamaah, sholat jumat, pengajian remaja, pengajian ibu-ibu, pengajian umum, pengajian tafsir Al-Quran, pengajian Hadist, musyawarah pengurus masjid serta kegiatan TPA (Taman Pendidikan Al-Quran). Pada pelaksanaan beberapa kegiatan yang telah dijelaskan di atas, dalam proses pemberian informasi kegiatan kepada jamaah masih dilakukan secara manual, khususnya pada kegiatan-kegiatan yang sifatnya khusus, yaitu dengan memberikan informasi melalui papan pengumuman yang ada di masjid, dan melalui pengumuman pada saat kegiatan sebelumnya sehingga pada saat pelaksanaannya, kehadiran jamaah pada forum pengajian kurang maksimal, selain itu dalam pencatatan keuangan masjid dan pencatatan kehadiran penceramah/guru maupun peserta dalam setiap kegiatan khususnya pengajian masih dilakukan secara manual sehingga pengurus mengalami kesulitan dalam melakukan evaluasi. Melihat permasalahan yang dihadapi pengurus masjid di atas, maka diperlukan Aplikasi Informasi Kegiatan Masjid Berbasis Web dan Android guna memberikan informasi baik kepada jamaah maupun penceramah/guru dalam berbagai macam kegiatan masjid, dengan aplikasi tersebut diharapkan mampu membantu pengurus masjid dalam mengelola kegiatan pada Masjid Al Karomah. Aplikasi ini dibuat berbasis web dengan menggunakan bahasa pemrograman PHP dan android studio aplikasi androidnya. Selain bersifat *Open Source*, PHP memiliki keunggulan dalam hal waktu eksekusi yang lebih cepat dibandingkan dengan bahasa pemrograman web lainnya yang berorientasi *server side*[2]. Dengan adanya aplikasi informasi kegiatan masjid ini, dapat membantu pengurus dalam mengelola kegiatan masjid, meliputi dapat memberikan informasi seluruh kegiatan secara tepat kepada jamaah dan pengisi dengan menggunakan aplikasi web *server* dan android sebagai *client-*nya, dapat memberikan laporan kehadiran peserta, dan laporan keuangan kepada pengurus untuk melakukan evaluasi secara berkala.

## 2. METODE PENELITIAN

Adapun metodologi yang digunakan dalam pengembangan Sistem Aplikasi Masjid Al Karomah antara lain meliputi: Metode *Waterfall*.

## 2.1. Metode *Waterfall*

Dalam perancangan aplikasi pada penelitian ini penulis menggunakan metode *Waterfall*. Metode *Waterfall* [3] adalah metode yang menyarankan sebuah pendekatan yang sistematis dan sekuensial melalui tahapan-tahapan yang ada pada SDLC (*System Development Life Cycle*) untuk membangun sebuah perangkat lunak. Gambar menjelaskan bahwa metode *waterfall* menekankan pada sebuah keterurutan dalam proses pengembangan perangkat lunak. Metode ini adalah sebuah metode yang tepat untuk membangun sebuah perangkat lunak yang tidak terlalu besar dan sumber daya manusia yang terlibat dalam jumlah yang terbatas.

Berikut adalah gambaran pengembangan sistem perangkat lunak atau *System Development Life Cycle* (SDLC) dengan menggunakan metode *prototyping*.

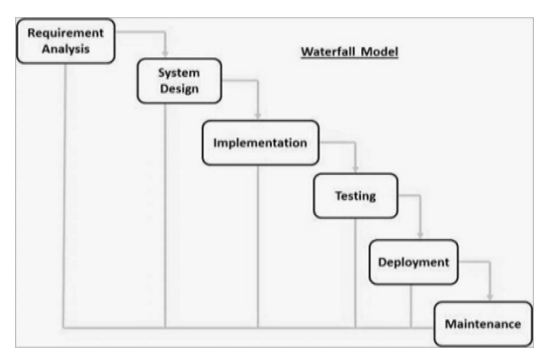

Gambar 1. *Metode Waterfall*

*Tahapan pengembangan sistem dengan metode Waterfall dari analisis sistem sampai perawatan sistem*

### 2.2. Pengertian Android

Menurut android[2] merupakan sistem operasi mobile berbasis kernel Linux yang dikembangkan oleh Android Inc dan kemudian diakuisisi oleh Google. Sistem operasi ini bersifat *open source* sehingga para programmer dapat membuat aplikasi secara mudah.

Awalnya, perusahaan *search engine* terbesar saat ini, yaitu Google Inc. membeli Android Inc., pendatang baru yang membuat peranti lunak untuk ponsel. Android, Inc. didirikan oleh *Andy Rubin, Rich Milner, Nick Sears dan Chris White* pada tahun 2003. Pada Agustus 2005 Google membeli Android Inc. Kemudian untuk mengembangkan Android dibentuklah *Open Handset Alliance* konsorsium dari 34 perusahaan hardware, software dan telekomunikasi, termasuk Google, HTC, Intel, Motorola, Qualqomm, T-Mobile dan Nvidia.

#### 2.3. Pengertian Android Studio

Android Studio [4] adalah Lingkungan Pengembangan Terpadu (Integrated Development Environment/IDE) resmi untuk pengembangan aplikasi Android, yang didasarkan pada [IntelliJ IDEA.](https://www.jetbrains.com/idea/)

## 2.4. Pengertian *Bootstrap*

*Bootstrap* [5] adalah sebuah *library framework CSS* yang dibuat khusus untuk bagian pengembangan *front-end website*. *Bootstrap* merupakan salah satu *framework* HTML, CSS dan javascript yang paling populer di kalangan *web developer*. Pada saat ini hamper semua *web developer* telah menggunakan *bootstrap* untuk membuat tampilan *front-end* menjadi lebih mudah dan sangat cepat, karena anda hanya perlu menambahkan *class-class* tertentu misalnya untuk tombol, *grid*, navigasi dan lainnya.

*Bootstrap* telah menyediakan kumpulan komponen *class interface* dasar yang telah dirancang sedemikian rupa untuk menciptakan tampilan yang menarik, bersih dan ringan. Selain komponen *class interface, bootsrap* juga memiliki fitur *grid* yang berfungsi untuk mengatur *layout* pada halaman *website* yang bisa digunakan dengan sangat mudah dan cepat. Dengan menggunakan *bootstrap* kita juga diberikan keleluasaan dalam mengembangkan tampilan *website* yang menggunakan *bootstrap* yaitu dengan cara mengubah tampilan *bootstrap* dengan menambahkan class dan CSS sendiri.

#### 2.5 *Tools* Pengembangan Perangkat Lunak

Software yang digunakan untuk pembuatan Sistem Aplikasi Masjid Al Karomah yaitu :

- a. Android Studio
- b. Visual Studio Code sebagai editor.
- *c. Framework Bootstrap*

# d. XAMPP

Sedangkan perangkat *hardware* yang digunakan dalam pembuatan *web* dan android ini adalah:

- a. Laptop core i5
- b. *Handphon*e Android Samsung A6+
- c. *Hot spot wifi* (Indihome)
- d. *PC*
- 2.6. Sistem yang Dirancang

Diagram ini akan membantu dan memudahkan untuk melihat kondisi sistem yang sedang berjalan secara manual di Masjid Al Karomah Jakarta.

2.7. *Use case* system yang sedang berjalan

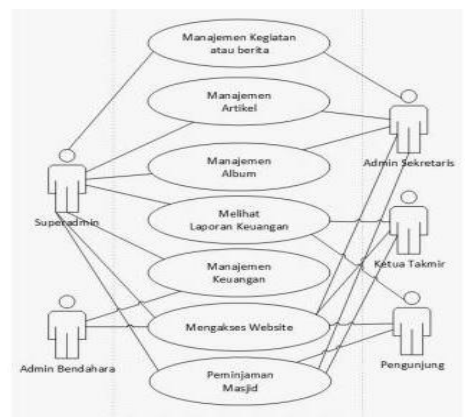

Gambar 2. *Use case* yang sedang berjalan Rancangan sistem yang sedang berjalan di Masjid Al Karomah

2.5. Rancangan database (*Class Diagram*) system yang akan dibangun

| <b>Buku Tamu</b>                                                       |  |                                                                       | Donasi         |                                                               |             |
|------------------------------------------------------------------------|--|-----------------------------------------------------------------------|----------------|---------------------------------------------------------------|-------------|
| id: Integer                                                            |  |                                                                       | id: Integer    |                                                               | Penceramah  |
| Tal: Date                                                              |  | $1.$ *                                                                | Inama: Varchar |                                                               | id: Integer |
| nama: Varchar<br>email : Varchar<br>website: Varchar<br>Pesan: Varchar |  | ctatan : Varchar<br>iumlah : Integer<br>hp: varchar<br>email: Varchar |                | nama : varchar<br>acara : varchar<br>hp: varchar<br>tol: date |             |
| Insert0<br>Update <sub>0</sub><br>Delete <sub>0</sub>                  |  |                                                                       | Foto: Varchar  |                                                               | waktu: time |
|                                                                        |  | Insert()<br>Undate <sub>0</sub><br>Delete <sub>0</sub>                |                | Insert0<br>Update()<br>Delete()                               |             |

Gambar 3. *Class Diagram* (Rancangan database system) Rancangan database yang akan digunakan dalam membangun web masjid Al Karomah

## 3. HASIL DAN PEMBAHASAN

3.1. Hasil System Informasi yang Dibuat

Implementasi antarmuka bertujuan untuk menggambarkan tampilan dari aplikasi yang telah dibuat yaitu implementasi antarmuka aplikasi Masjid Al Karomah berbasis android. Berikut ini adalah implementasi antar muka dari aplikasi yang dibuat untuk *client* (*android base*):

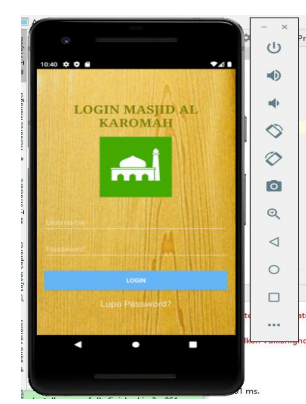

Gambar 4. Menu Login Menu login untuk masuk ke aplikasi Masjid Alkaromah *android base*

Jika berhasil login akan masuk ke menu utama :

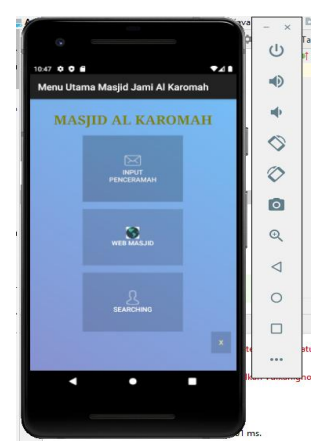

Gambar 5. Form menu utama Menu utama ketikan berhasil login ke aplikasi Masjid Alkaromah *android base*

Jika admin meng-*click input penceramah* maka akan muncul :

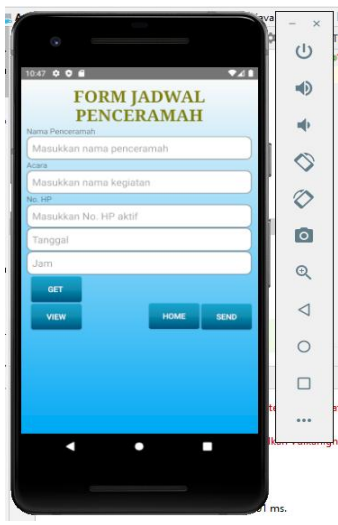

Gambar 6. Form input nama dan jadwal penceramah

Form untuk menginput penceramah dan jadwal penceramah di aplikasi Masjid Alkaromah *android base*

Jika admin meng-*click view* maka akan muncul :

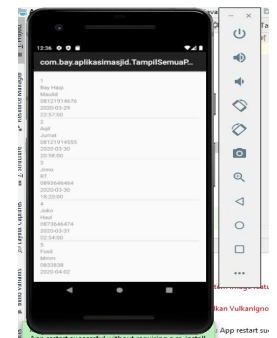

Gambar 7. Nama dan jadwal penceramah Data nama dan jadwal penceramah di aplikasi Masjid Alkaromah *android base*

Untuk *server*(*web base)* antar muka yang akan dihasil sebagai berikut :

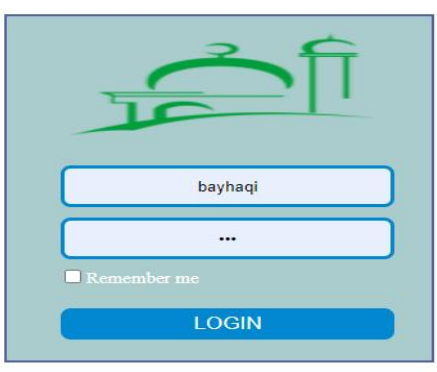

Gambar 8. Form login untuk masuk sebagai admin Form login untuk masuk ke web masjid Al Karomah

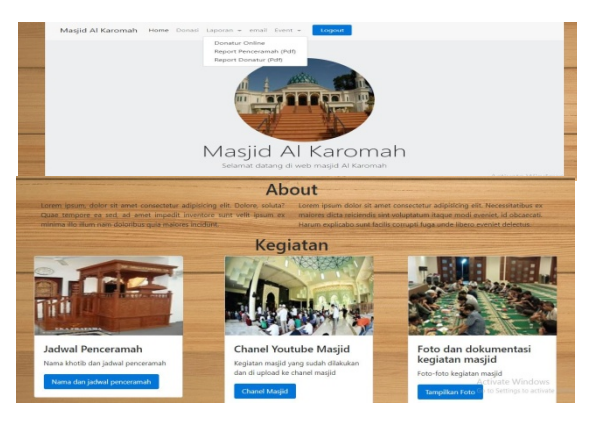

Gambar 9. Web Masjid Al Karomah Jakarta Tampilan menu utama web masjid Alkaromah ketika berhasil login

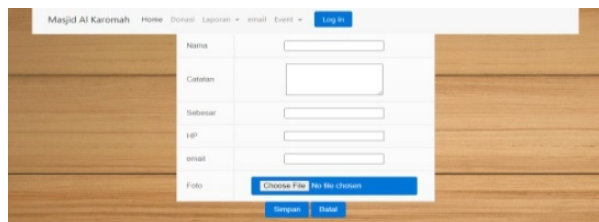

Gambar 10. Form input donasi Form input donasi sumbangan jamaah masjid Al Karomah

|                 |                  |             | <b>LAPORAN JADWAL ACARA DAN PENCERAMAH</b> |           |
|-----------------|------------------|-------------|--------------------------------------------|-----------|
| Name            | Acara            | No. 14P     | <b>Tanggal Acara</b>                       | Jam Acara |
| <b>Day Hagi</b> | Maudich          | 00121914676 | Minggu, 29 Maret 2020                      | 22:57:00  |
| Agil            | <b>Jurnat</b>    | 08121914555 | Senin, 30 Maret 2020                       | 20:58:00  |
| <b>Jorge</b>    | PET <sup></sup>  | ORDNARARA   | Senin, 30 Maret 2020                       | 18:20:00  |
| Joko            | Haut             | ORZ3646474  | Selasa, 31 Maret 2020                      | 02.54.00  |
| <b>Glove it</b> | Monro            | 0099999     | Kamis, 2 April 2020                        | 01:54:00  |
| inini           | jnjnj            | <b>ATM</b>  | Karnis, 2 April 2020                       | 01:57:00  |
|                 | <b>Findsmith</b> | OBJEDO      | Karnis, 9 April 2020                       | 16:14:00  |
| <b>Jews</b>     |                  |             | Kamis, 9 April 2020                        | 16:38:00  |
|                 | <b>Indulu</b>    | OBBBB       |                                            |           |
| aga<br>annona   | hhh              | OBBSS       | Stabtu, 11 April 2020                      | 15:56:00  |

Gambar 11. Report nama dan jadwal penceramah

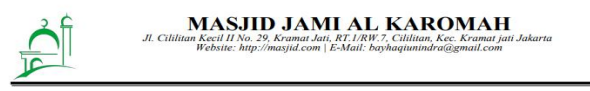

#### **LAPORAN DONATUR VIA ONLINE**

| <b>Nama</b>                      | Catatan          | <b>Nominal</b>        | No. HP     | Email                    |
|----------------------------------|------------------|-----------------------|------------|--------------------------|
| Herman                           | Maulid           | Rp. 100,000.00        | 08484      | bbdb                     |
| Budi                             | Membangun masjid | Rp. 10,000,000,000,00 | 0827373484 | bysyshdhdjdududdj        |
| Ana                              |                  | Rp. 0.00              | 444        | bayhaqiunindra@qmail.com |
| Grand total sumbangan via online |                  | Rp. 10.000.100.000.00 |            |                          |

Gambar 12. Report donasi sumbangan jamaah masjid Al Karomah

## 4. SIMPULAN

Dari penelitian yang telah dilakukan, maka pada bagian akhir ini dapat disimpulkan bahwa :

- 1. Aplikasi ini dapat digunakan dengan baik dan mudah bagi pengurus masjid maupun untuk masyarakat luar.
- 2. Informasi masjid menjadi *update* dan keuangan masjid menjadi transfaran.
- 3. Aplikasi telah dapat berjalan baik pada perangkat *android* dengan spesifikasi semua versi.

## 5. SARAN

Diharapkan aplikasi web yang dibuat juga mencatat peneluaran-pengeluaran yang dilakukan masjid sehingga masyarakat luas dapat mengetahui pengeluaran yang dilakukan kegiatan masjid secara transfaran dan *uptodate.*.

## DAFTAR PUSTAKA

- [1] Andarsari, P. R. (2016). Laporan keuangan organisasi nirlaba (lembaga masjid). EKONIKA Jurnal Ekonomi Universitas Kadiri, 1(2).
- [2] Sadewo, A. D. B., Widasari, E. R., & Muttaqin, A. (2017). Perancangan Pengendali Rumah menggunakan Smartphone Android dengan Konektivitas Bluetooth. Jurnal Pengembangan Teknologi Informasi dan Ilmu Komputer e-ISSN, 2548, 964X.
- [3] Janner Simarmata, *Rekayasa Perangkat Lunak*, Edisi 1. Yogyakarta: ANDI, 2009.
- Satyaputra, A., Aritonang, E. M., & Kom, S. (2016). Lets Build Your Android Apps with Android Studio. Elex Media Komputindo.
- [5] Christian, A., Hesinto, S., & Agustina, A. (2018). Rancang Bangun Website Sekolah Dengan Menggunakan Framework Bootstrap (Studi Kasus SMP Negeri 6 Prabumulih). Jurnal Sisfokom (Sistem Informasi Dan Komputer), 7(1), 22-27.

.